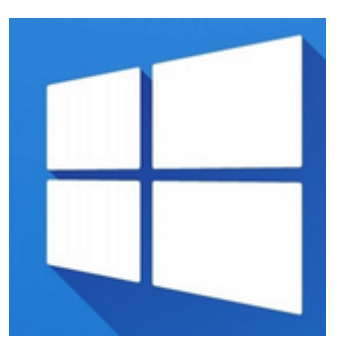

- einrichten der linux druckerfreigabe fur windows clients
- seamless rdp
- [xfreerdp](https://deepdoc.at/dokuwiki/doku.php?id=xfreerdp)

netsh winsock reset

Dann neu starten.

Alle Netzwerkarten anzeigen:

HKEY LOCAL MACHINE\SOFTWARE\Microsoft\Windows NT\CurrentVersion\NetworkCards

Windows 7 Profilautostart Beispielpfad auf der Sambadomäne

/windowsprofiles/iteasadm.V2/AppData/Roaming/Microsoft/Windows/Start Menu/Programs/Startup

From: <https://deepdoc.at/dokuwiki/>- **DEEPDOC.AT - enjoy your brain**

Permanent link: **<https://deepdoc.at/dokuwiki/doku.php?id=windows&rev=1461429446>**

Last update: **2016/04/23 18:37**

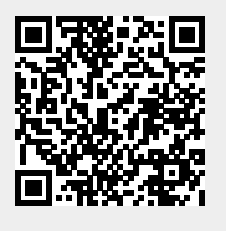